# **File System Operations and File Tree Traversal**

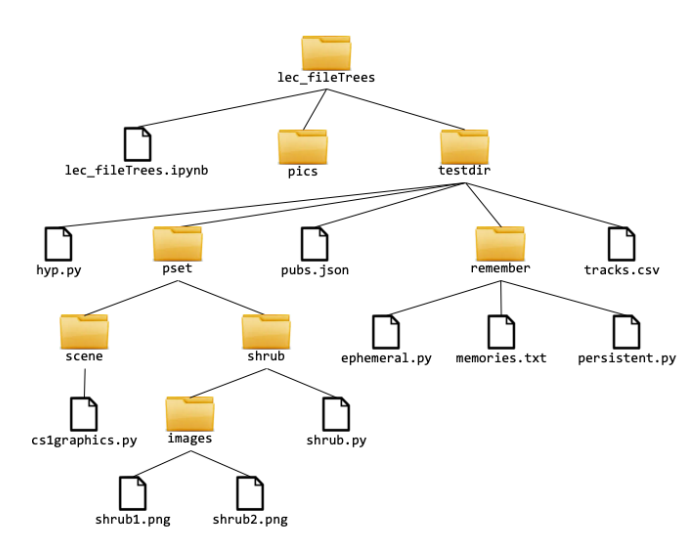

#### **CS111 Computer Programming**

Department of Computer Science Wellesley College

# **A trip to "The Office"**

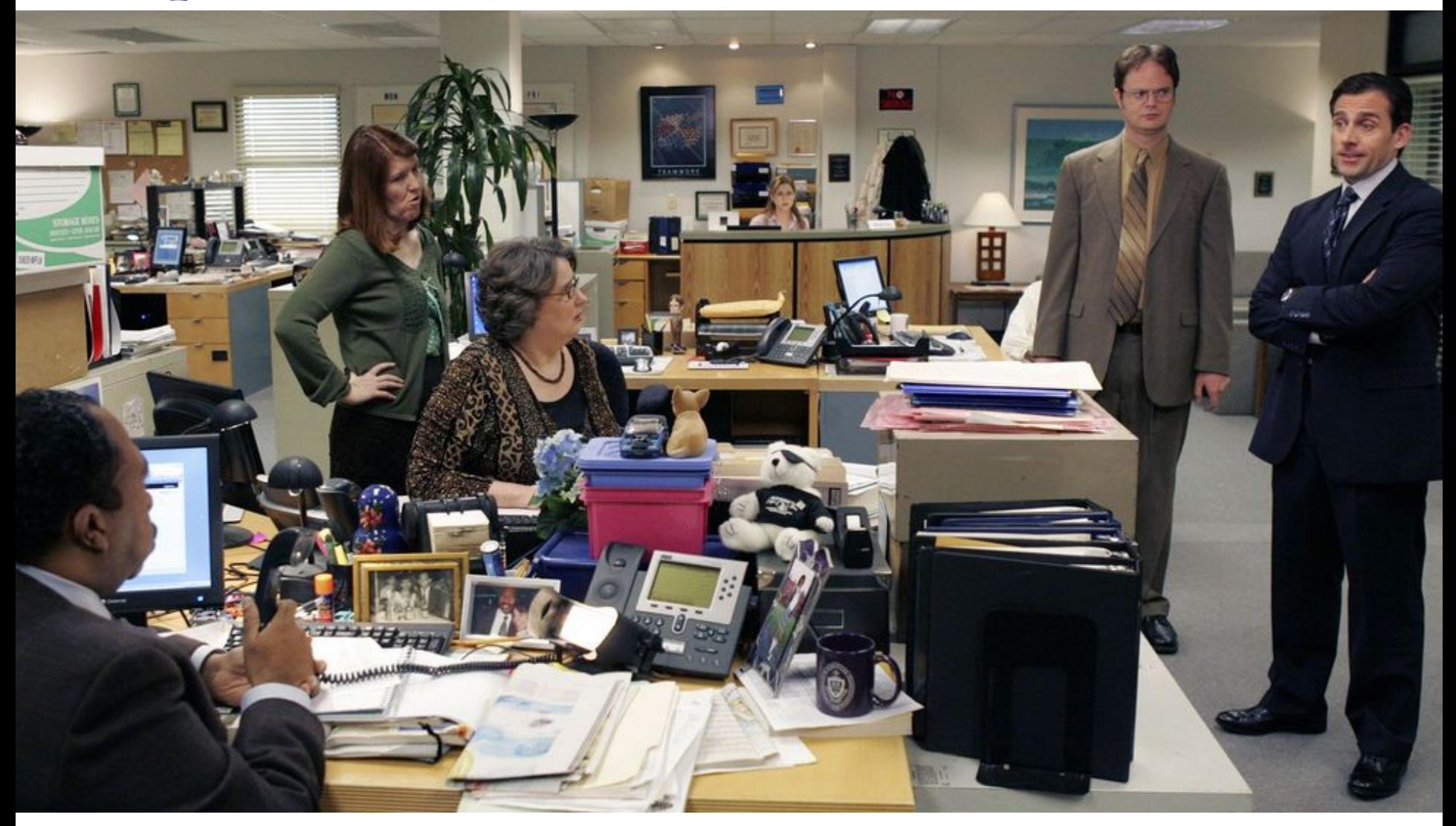

# **Folders for organizing files**

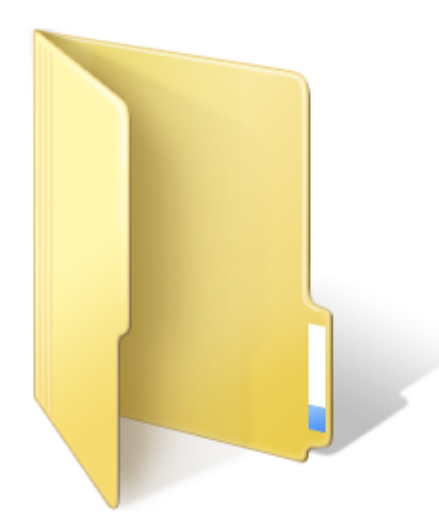

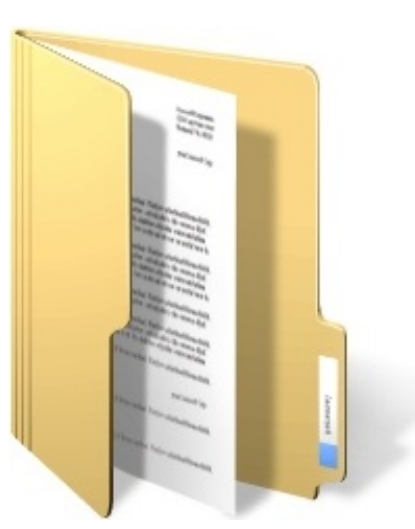

An empty folder A folder with one document (file) Nested folders

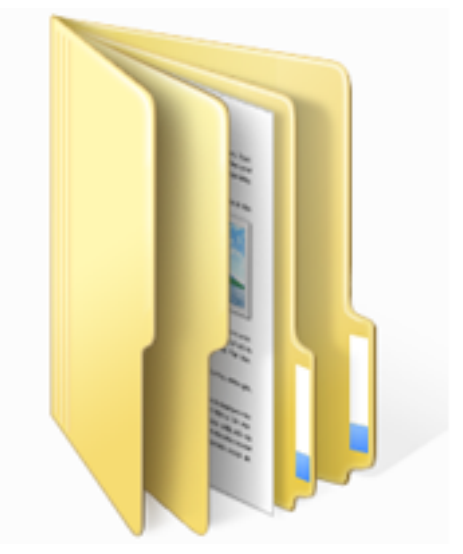

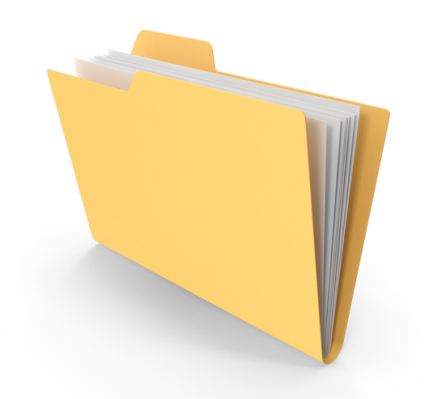

A folder with many files

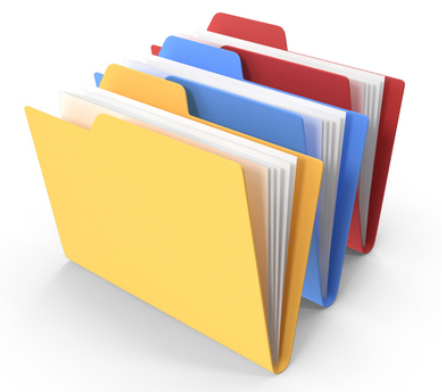

Several folders with several files

### **File Cabinets**

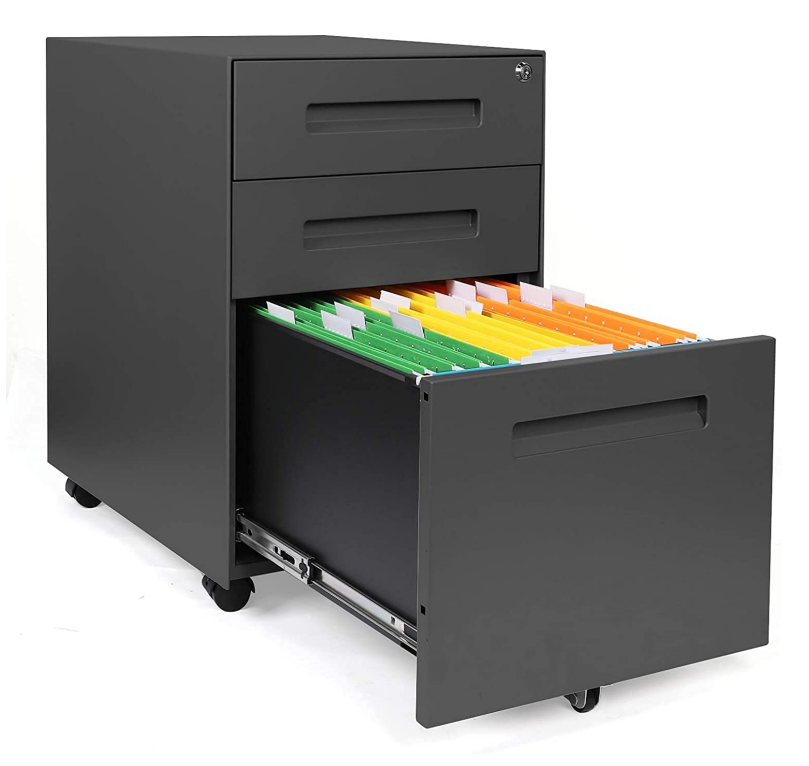

 $-$ Ē. Ē.  $\Box$  $\Box$ n  $\Box$  $\Box$  $\Box$  $\sim$  $\sim$  $\Box$  $\overline{\phantom{0}}$ Ē.  $\Box$ 

An single-office's file cabinet An organization's file cabinet

### **Graphical User Interfaces**

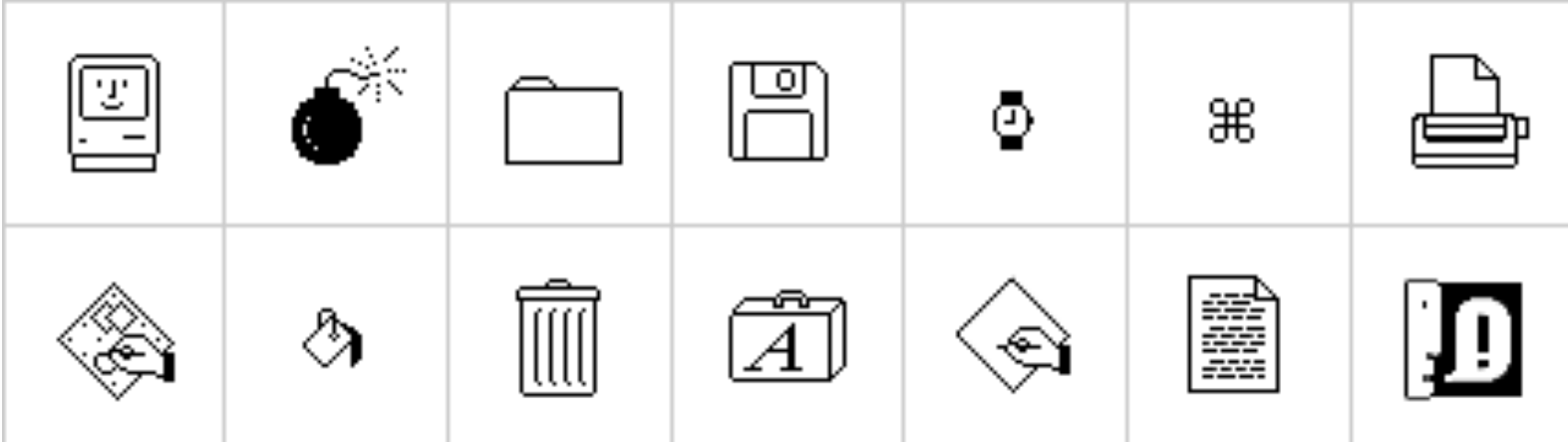

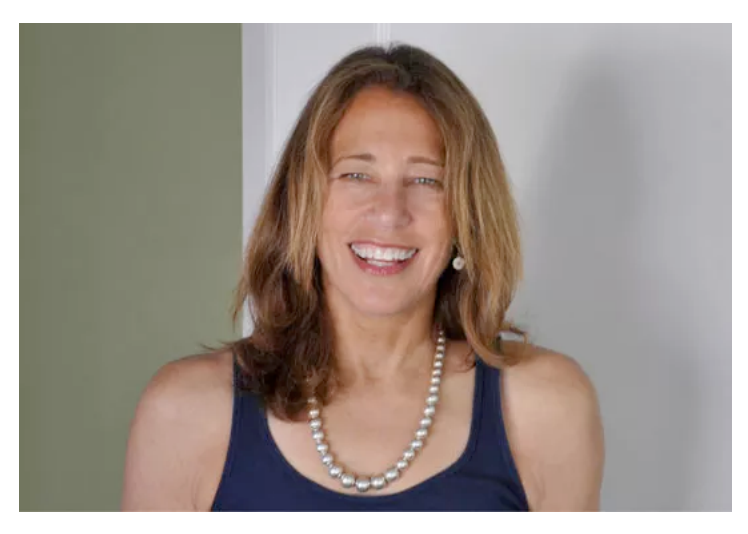

Susan Kare Graphic designer at Apple (1983-1986).

The original Mac OS interface is created by Susan Kare.

Read about Susan's work in this New Yorker article https://www.newyorker.com/culture/culturalcomment/the-woman-who-gave-the-macintosh-a-

# **Windows OS Folder Icons (over the years)**

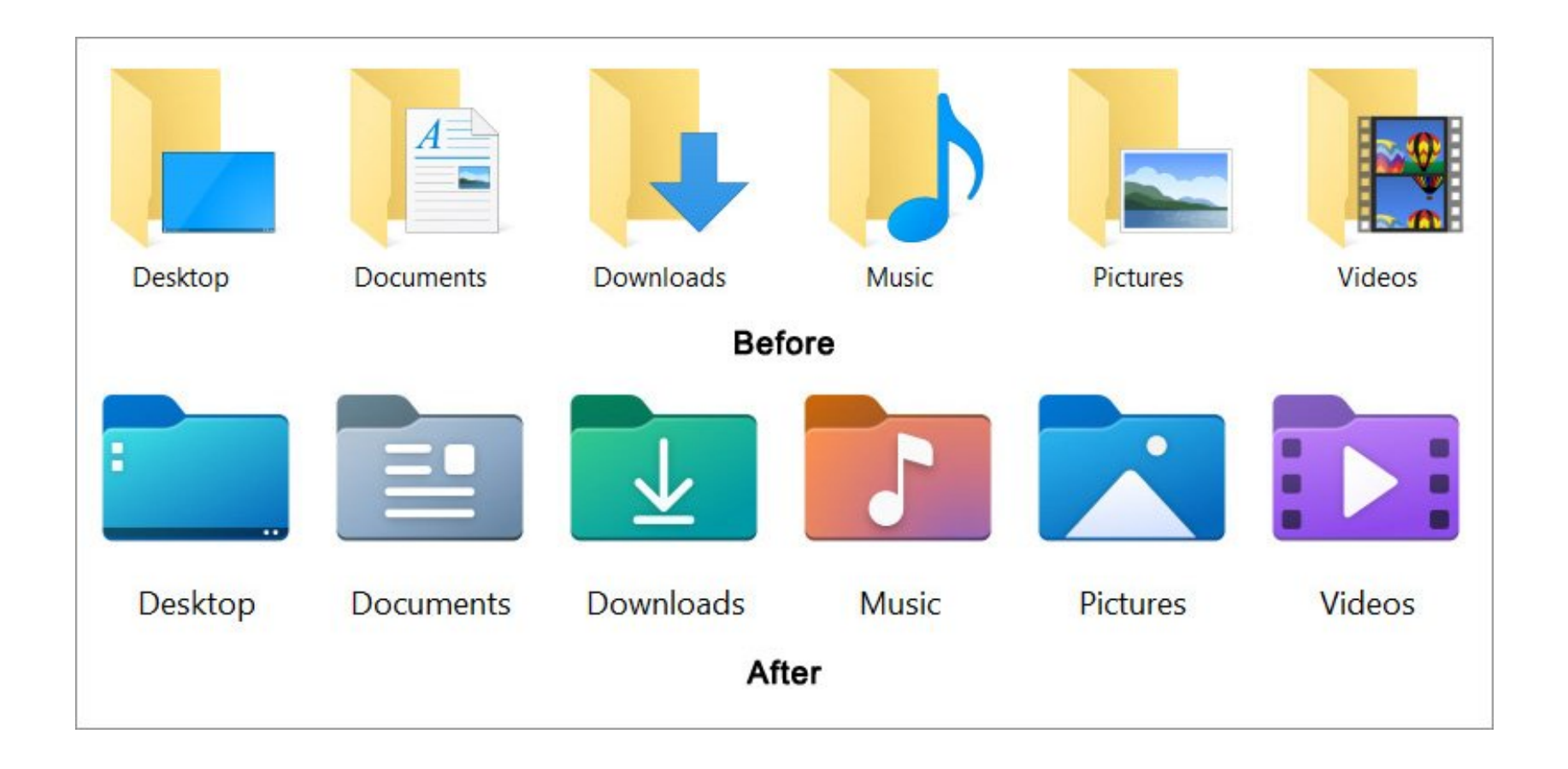

# **Directory = Folder Expanded Folder View**

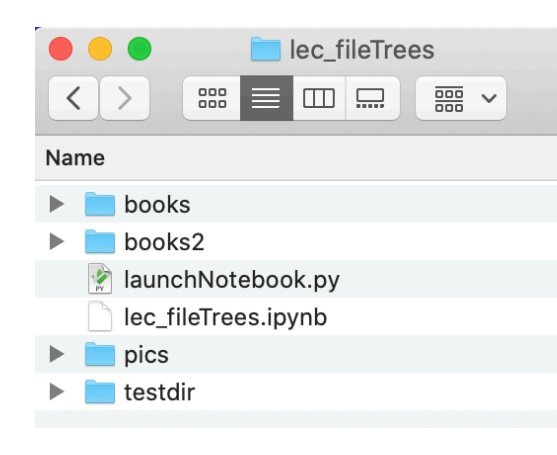

Our folder lec\_fileTrees

#### **Concepts in this slide**:

Files in a computer are organized in nested folders.

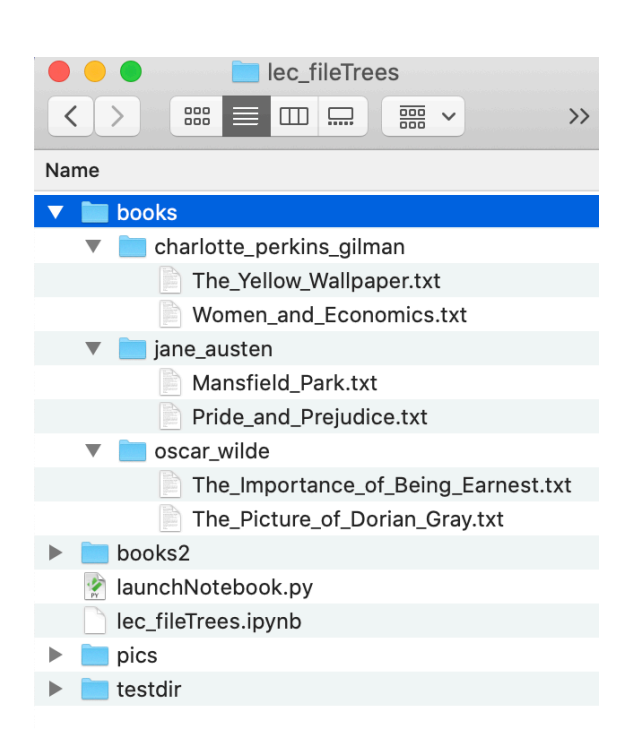

Expanding subfolders in the lec\_fileTrees folder.

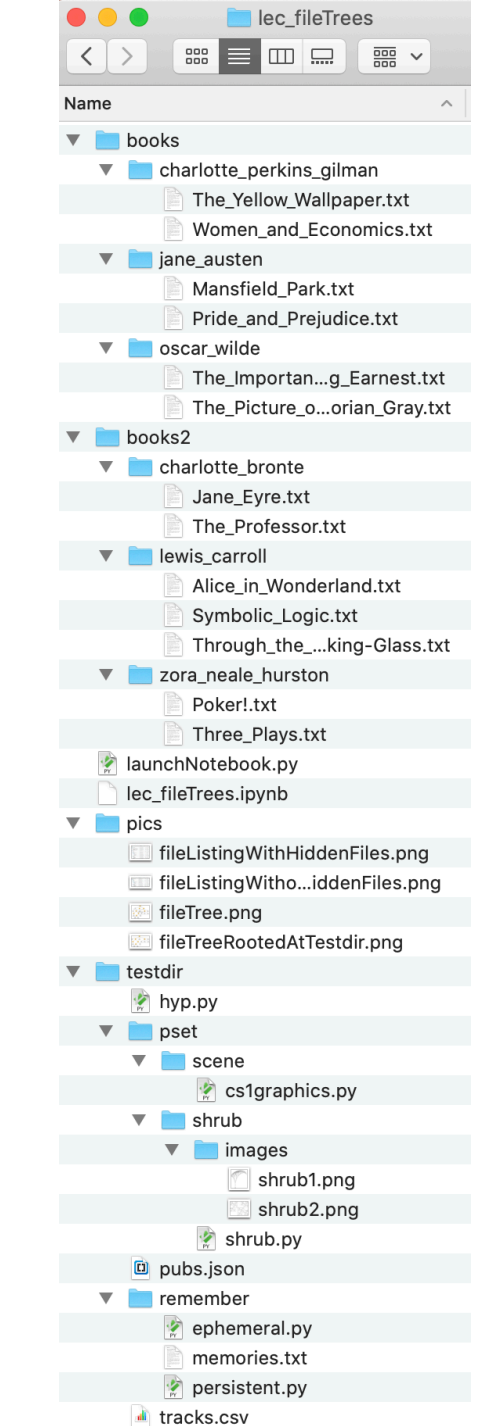

## **Sample Directory: Folder View Showing Dot Files**

#### **Concepts in this slide**: Some files, known as dot files, are "hidden".

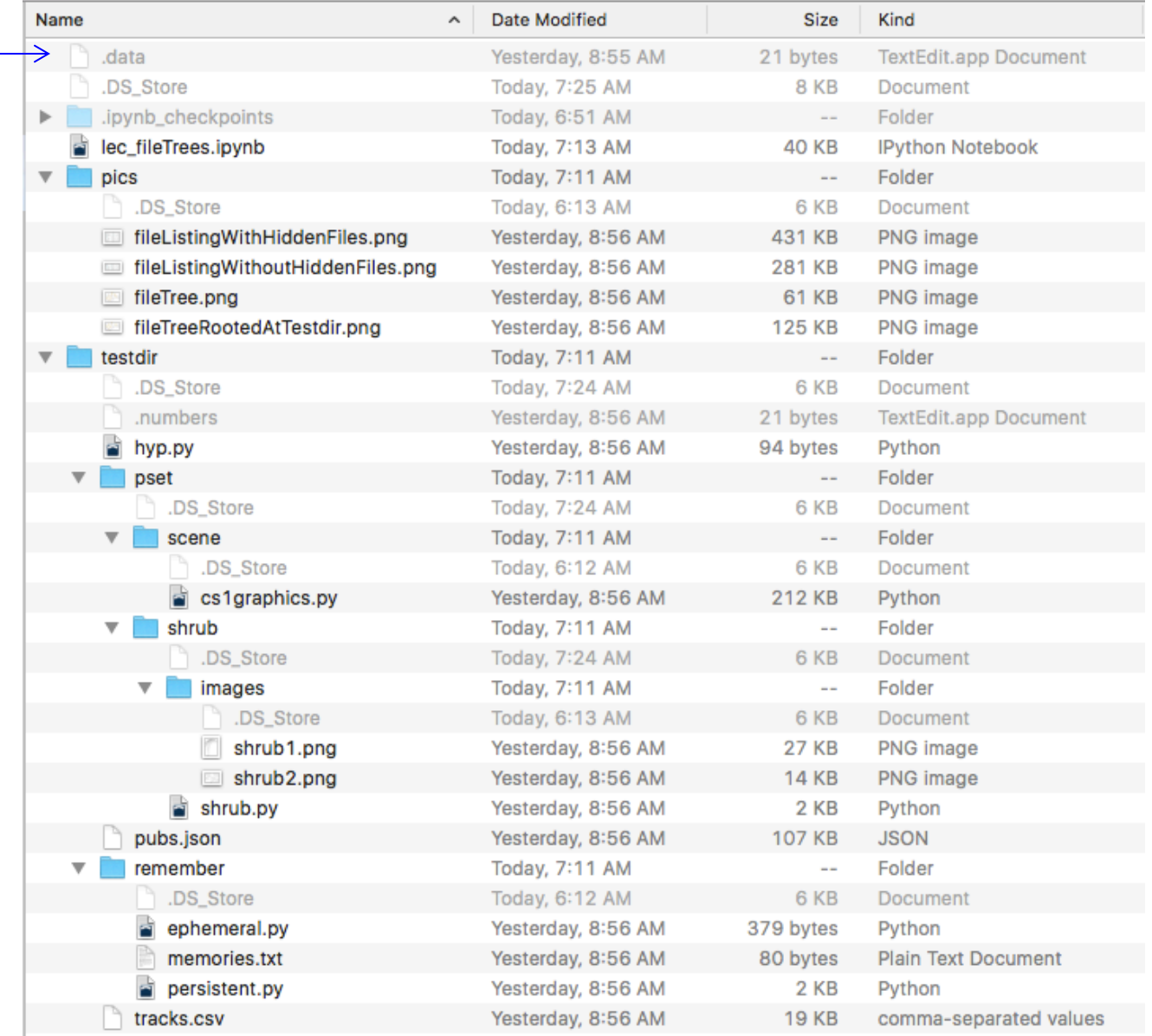

**To Notice** Hidden files/folders start with the dot character, e.g., .data.

# **Operating Systems (OS) Commands: Navigating around**

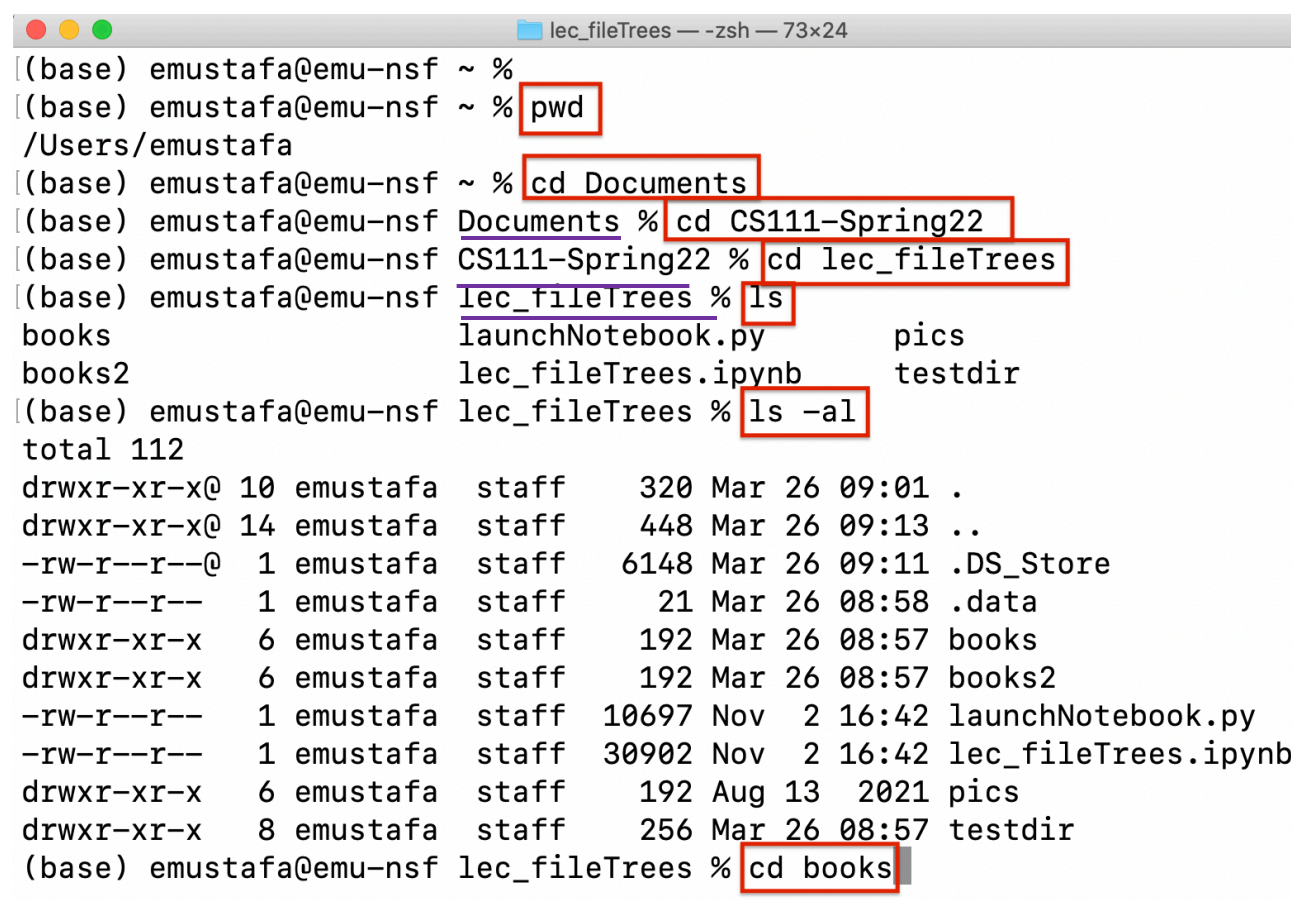

#### **Concepts in this slide**: Before GUIs there was the command line for text commands.

This window is the Mac app "Terminal". It only accepts text commands in the command line. The shown commands

(in red): pwd cd ls ls -al

As a result of the cd command, we get to move inside that folder, indicated by the name on the left of  $\%$ 

### **OS commands**

Here is what the previously shown OS commands mean:

- pwd display the name of the parent working directory
- cd change directory (to the provided argument)
- ls list the content of the current directory
- 1s -al list all content of the current directory one line at at time, with extra info
- $mkdir$  make a new directory
- $more$  view the content of a text file

Some of these commands take arguments, as shown in the previous slide. After the last command, cd books, we can check with pwd the absolute path in which we have arrived (see screenshot below):

[(base) emustafa@emu—nsf lec\_fileTrees % cd books (base) emustafa@emu-nsf books % pwd /Users/emustafa/Documents/CS111-Spring22/lec\_fileTrees/books

### **Where do you live? Absolute vs Relative**

To: Wendy Wellesley Unit 1025 21 Wellesley College Rd Wellesley MA 02481 -0210 [absolute address]

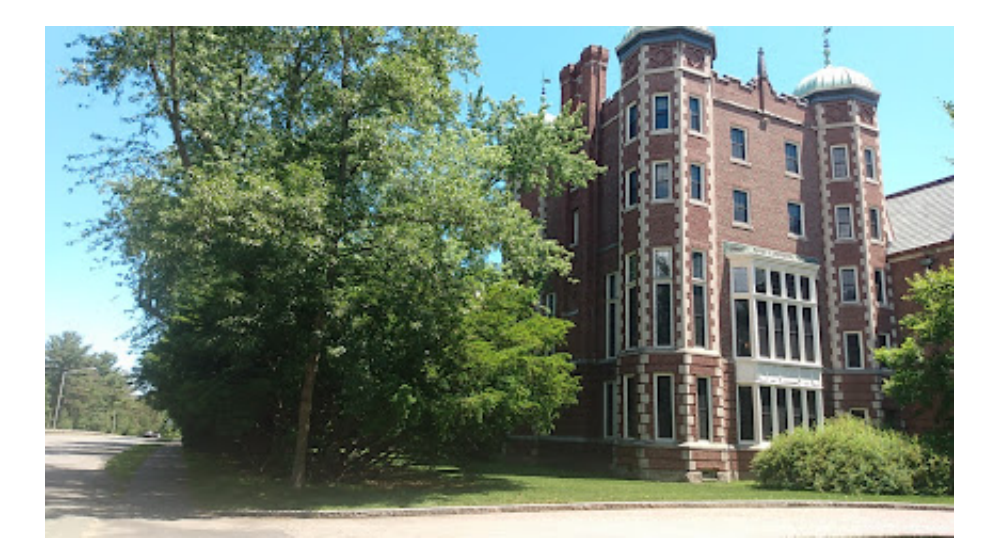

Cazenove Hall (Caz), 3rd floor [relative address]

relative path

(base) emustafa@emu-nsf books % pwd

/Users/emustafa/Documents/CS111-Spring22/lec\_fileTrees/books

#### **Trees – a data structure in CS**

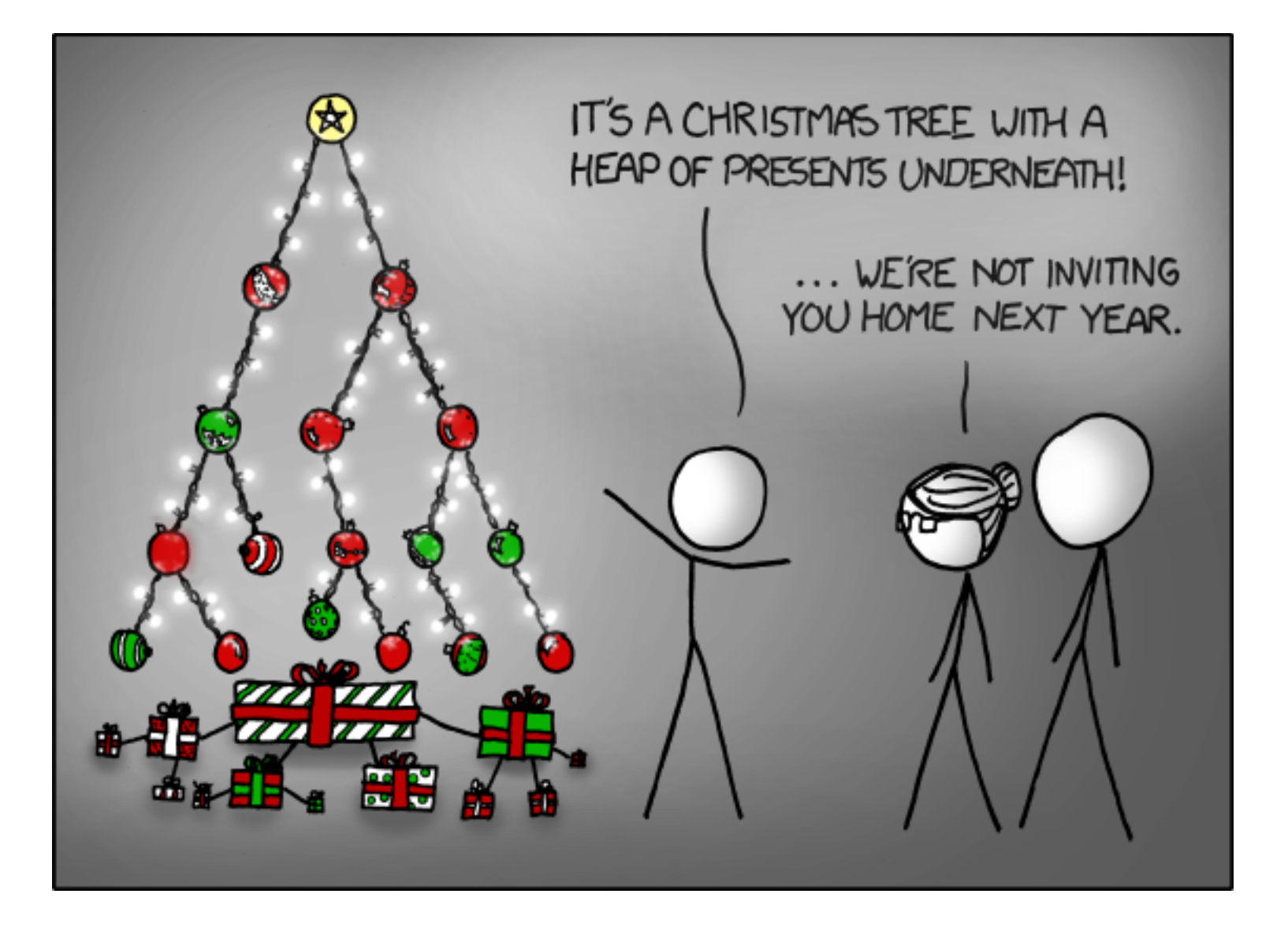

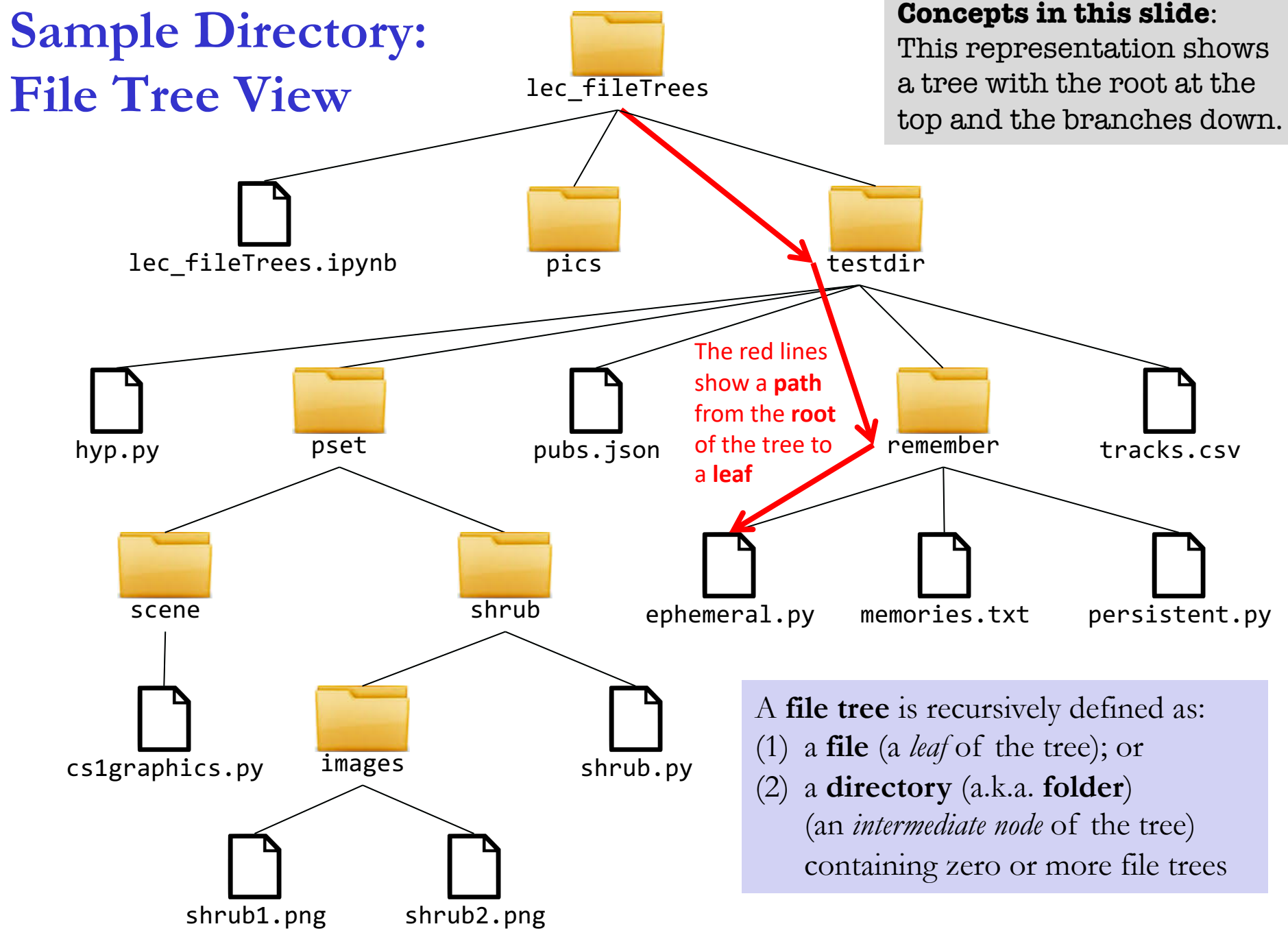

# **File System Operations: os.getcwd**

Via the **os** module (os = operating system), Python provides a way to manipulate the directories and files in a file system. To use these features, we first need to import the **os** module:

#### **import os**

The **os.getcwd** function returns the **current working directory** as a string. This is the directory that the Python program is currently "connected" to. All **relative** file names will be interpreted **relative** to this directory.

**In [1]: import os**

- **In [2]: os.getcwd()**
- **Out[2]: '/Users/wendy/Downloads/lec\_fileTrees'**

components of a **file path** are separated by /

#### **Concepts in this slide**:

The Python module **os** has all functionalities needed to operate with files and folders.

#### **To Notice**

The function **getcwd** returns an **absolute** path, containing all directory names in the path to the current one. A path name that is not absolute is known as **relative**.

### **File System Operations: os.listdir**

The **os.listdir** function returns a list of all files/directories in the argument directory.

**os.listdir** shows ''dot files'' that are often hidden on Macs

```
In [3]: os.listdir(os.getcwd())
Out[3]: ['.DS_Store', '.data', '.ipynb_checkpoints', 'lec_fileTrees.ipynb', 
'pics', 'testdir']
In [4]: os.listdir('.')
Out[4]: ['.DS_Store', '.data', .ipynb_checkpoints', 'lec_fileTrees.ipynb', 
'pics', 'testdir']
In [5]: os.listdir('testdir')
Out[5]: ['.DS_Store', '.numbers', 'hyp.py', 'pset', 'pubs.json', 'remember', 
'tracks.csv']
In [6]: os.listdir('testdir/remember')
Out[6]: ['.DS_Store', 'ephemeral.py', 'memories.txt', 'persistent.py']
In [7]: os.listdir('testdir/pset')
Out[7]: ['.DS_Store', 'scene', 'shrub']
In [8]: os.listdir('testdir/pset/shrub')
Out[8]: ['.DS_Store', 'images', 'shrub.py']
In [9]: os.listdir('testdir/pset/shrub/images')
Out[9]: ['.DS_Store', 'shrub1.png', 'shrub2.png']
                             '.' is a synonym for the current directory
                                             components of a file path are separated by /
                                                           To Notice
                                                           We used relative pathnames in 
                                                           lines 4 to 9. These are relative with 
                                                           respect to the current directory in 
                                                           which we are in.
```
**'.DS** store' is a data file for a folder in macOS File Trees 15

### **File System Operations: os.path.exists**

The **os.path.exists** function determines whether the given name denotes a file/directory in the filesystem. It returns a Boolean value.

**In [10]: os.path.exists('testdir/remember/memories.txt') Out[10]: True**

**In [11]: os.path.exists('testdir/remember/catPlaysPiano.png') Out[11]: False**

**In [12]: os.path.exists('testdir/remember') Out[12]: True**

**In [13]: os.path.exists('remember/memories.txt') Out[13]: False** *# this is not a path from working directory*

**In [14]: os.path.exists('memories.txt') Out[14]: False** *# this is not a path from working directory*

### **File System Ops: os.path.isfile & os.path.isdir**

**os.path.isfile** and **os.path.isdir** determine whether the given name is a file or directory, respectively. If the file does not exist, these return **False**.

```
In [15]: os.path.isdir('testdir/remember')
Out[15]: True
```
**In [16]: os.path.isfile('testdir/remember') Out[16]: False**

**In [17]: os.path.isdir('testdir/remember/memories.txt') Out[17]: False**

**In [18]: os.path.isfile('testdir/remember/memories.txt') Out[18]: True**

**In [19]: os.path.isdir('memories.txt') Out[19]: False**

**In [20]: os.path.isfile('memories.txt') Out[20]: False**

These return **False** because we did not provide the relative path to the file. If no path is given, Python looks for it in the current working directory.

### **File System Ops: os.path.join & os.path.basename**

**os.path.** join is a clearer and less error-prone way of joining directories and a filename into a path than concatenating strings with **'/'**

```
In [21]: os.path.join('testdir', 'remember')
Out[21]: 'testdir/remember'
```
**In [22]: os.path.join('testdir', 'remember', 'memories.txt') Out[22]: 'testdir/remember/memories.txt'**

**os.path.basename** returns the last component of a file path.

```
In [23]: os.path.basename('testdir/remember/memories.txt')
Out[23]: 'memories.txt'
```

```
In [24]: os.path.basename('testdir/remember')
Out[24]: 'remember'
```
**In [25]: os.path.basename('testdir/remember/') Out[25]: ''**

### **File System Operations: path.getsize**

The **os.path.getsize** function returns the size of the file (in bytes). For text files, this is the number of characters.

```
In [26]: os.path.getsize('testdir/remember/memories.txt')
Out[26]: 80
```

```
In [27]: os.path.getsize('testdir/remember/persistent.py')
Out[27]: 1634
```
**In [28]: os.path.getsize('testdir/pset/shrub/images/shrub1.png') Out[28]: 27248**

**In [29]: os.path.getsize('testdir/pset/shrub/images') Out[29]: 136**

The size of a directory is related to the "meta information" the directory holds for subdirectories and files. It is **not** the sum total of the sizes of the contained files.

# **File System Operations: A summary**

**Concepts in th** All functions fr module that we encountered in

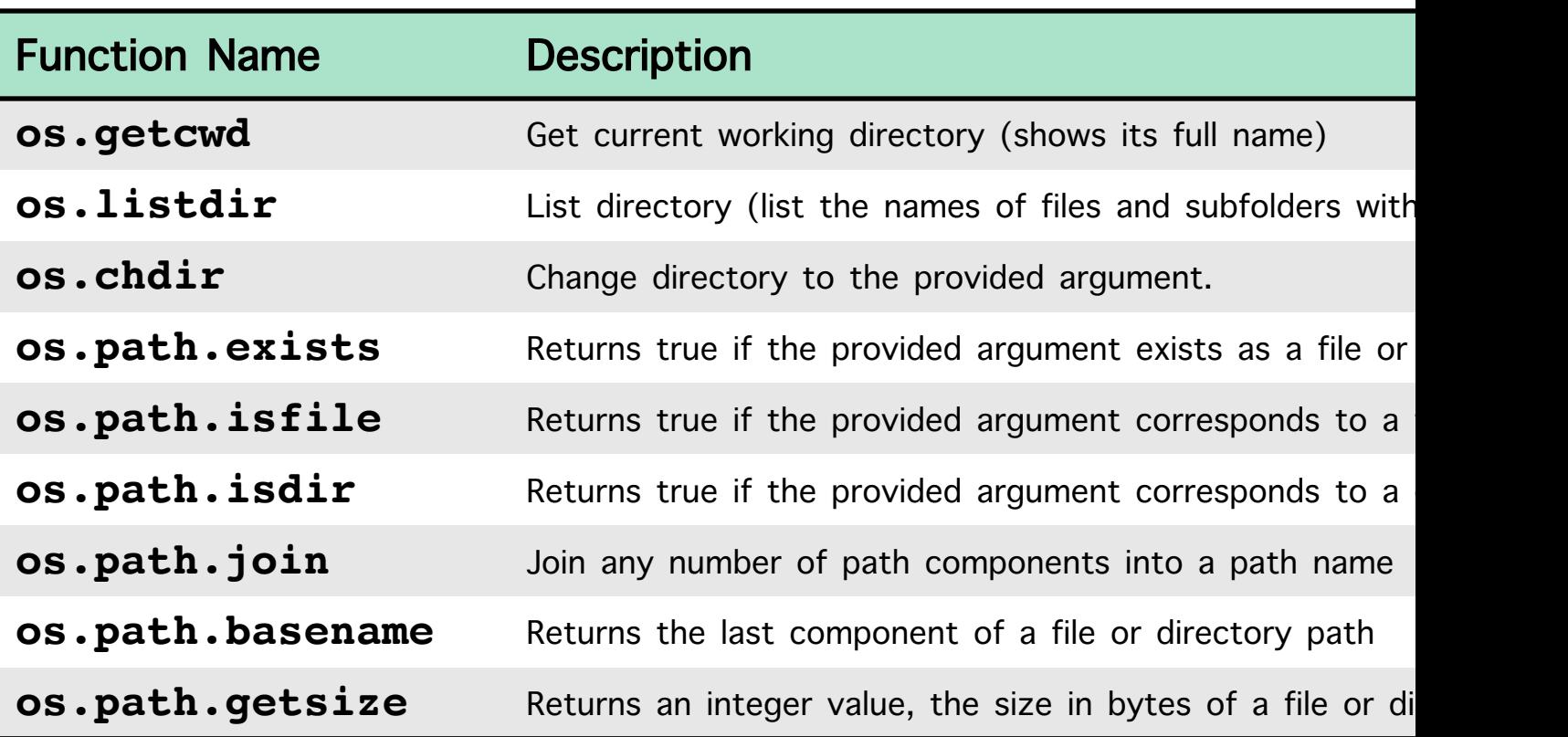

There are many other file system operations. See the documentation at https://docs.python.org/3/library/os.html and https://docs.python.org/3/library/os.path.html